# **TASCAM CC-222SLMKI** クイックスタートガイド

この度はTASCAM CC-222SL**@#**をお買上いただきまして誠にありがとうございます。このクイックスタートガイドでは、 今すぐCC-222SLMKIIをお使いいただけるよう、「カセットテープをCD-RディスクにダビングするI場合と、「アナログレ コードをソースとしてCD-Rディスクに録音する」場合を例に、基本的な使い方のみを説明しています。その他の詳しい操作 方法については取扱説明書をお読み下さい。

※ 本文中、[**NO TOC**]のように[ ]で囲まれている表記は、ディスプレイのインジケーターを表します。"**Toc Reading**"のように" " で囲まれている表記はディスプレイに表示される文字を表します。

# 1. カセットテープをCD-Rディスクにダビングする

ここではDUB 1キーを使って、カセットテープの両面を 一枚の新品のCD-Rにダビングする場合を例に説明します。

#### 1. カセットテープを入れる

- 1-1 最初に再生する面を表側にして、カセットテープをセ ットしてください。
- 1-2 ドルビーの設定

ドルビーをオンにして録音したテープを再生する場合 はONに設定します。

1-3 リバースモードの設定

テープの両面をまとめてダビングする場合は、" を選択します。片面ずつ録音を行う場合は"–– "を 選択します。

# 2. CD-Rを入れる

ディスク挿入口に新品のCD-Rディスクを挿入してくだ さい。

ディスプレイに"**TOC Reading**"と表示された後"**0 Tr 0:00**"と表示されます。

新品でないディスクを挿入した場合はディスクに録音さ れているトラック数とトータル時間が表示されます。

表示画面左側に[**NO TOC**][**CD-R**]と表示されているこ とを確認してください。

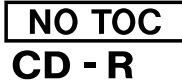

[**NO TOC**]表示は、そのディスクが書き込み可能である ことを表しています。[**NO TOC**]が表示されていない場 合は、そのディスクがファイナライズされて書き込みで きなくなっていることを意味します。

[**CD-R**]の欄にはディスクのタイプが表示されます。 CD-RWを挿入した場合は[**CD-RW**]と表示され、普通 のオーディオCDを挿入した場合は[**CD**]と表示されま す。

#### 3. オートトラックの設定

たとえばカセットテープをそのままCD-Rに録音すると き、CDレコーダーは、どこが曲の切れ目かを知る術は ありませんので、そのまま録音すると全部の曲がつなが った長い一つのトラックができてしまいます。オートト ラック機能を使うと、録音時に無音が2秒以上続いた時 に、そこを曲の間と判断し、そこで自動的にトラック番 号を更新します。

3-1 MENUキーを数回押して"**A\_TRACK>XXX**"を選択し ます。

"**XXX**"の部分は、実際にはオートトラックの設定が 表示されます。

- 3-2 MULTI DIALを使って"**A\_TRACK>LEVEL**"に設定しま す。
- 3-3 MULTI DIALを押し込みます

ディスプレイ右下に [A.TRACK] が表示されます。

- ※ クラシック音楽などで、静かな部分が長く続く場合や、 前の曲と次の曲の間隔が短い場合、うまくトラックが 更新されない場合があります。
- ※ ノイズが多いカセットテープを録音する場合もオート トラックがうまく働かない場合があります。

#### 4. 録音レベルの設定

MENUキーを何度か押して"**DUB>XXX**"を選択し、 MULTI DIALで"**DUB>THRU**"に設定して、MULTI DIALを押し込みます。

"**THRU**"を選択するとINPUTつまみに関係なく一定の レベルでダビングされます。

#### 5.[**DUB 1**]キーを押す

CDレコーダーが録音待機となり、自動的にテープが巻 き戻った後、テープの再生とともにダビングがスタート します。

テープの片面を再生し終わると、自動的にもう片面を再 生し、自動的に停止します。(リバースモードが"ー に設定されている場合は、最初の片面の再生が終わった ら停止します。)

録音したCD-Rディスクを一般のCDプレーヤーで再生 するためには、ディスクに「ファイナライズ」という処 理を行う必要があります。ファイナライズ処理をしてい ないディスクは本機で再生できますが、通常のCDプレ ーヤーでは再生できません。また、いったんファイナラ イズ処理を行ったCD-Rには追加の録音はできなくなり ます。

6-1 FINALIZEキーを押してください。

ディスプレイに"**Finalize OK?**"と表示されます。

6-2 MULTI DIALを押し込みます。

ファイナライズ処理が開始されます。ファイナライズには 多少時間がかかります。

ファイナライズが終了すると"**Complete**"と表示して通常 (CDを再生する)モードに戻ります。

画面左の[**NO TOC**]表示が消えていることを確認してくだ さい。

作業はこれで終了です。

# 6.ファイナライズ マンファイン アイスター アイエンジン 2.アナログレコードを CD-R ディスクに録音する

ここではレコードプレーヤーを接続して、アナログレコー ドを新品のCD-Rに録音する場合を例に説明します。

#### 1. 接続する

本機にレコードプレーヤーを接続する方法には二通りあ ります。

1-1 直接レコードプレーヤーを接続する。

レコードプレーヤーを本機のRIAA PHONO INPUT に接続します。プレーヤーからアース線が出ている場 合はGND端子に接続してください。

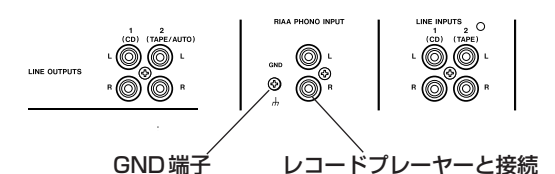

※ RIAA PHONO INPUTに接続された信号はフォノイ コライザーを経由して録音されます。レコードプレー ヤーの中にはフォノイコライザーを内蔵しているもの がありますので、その場合は RIAA PHONO INPUT ではなくLINE INPUTS 1に接続してください。お手 持ちのレコードプレーヤーにフォノイコライザーが内 蔵されているかどうかについてはレコードプレーヤー の取扱説明書をお読みください。

1-2 お手持ちのステレオに接続して録音する。

本機のLINE INPUTS 1をステレオのTAPE OUT に、ANALOG OUTPUTS 1をステレオのTAPE IN に接続します。

ステレオのTAPE INへ ステレオのTAPE OUTへ

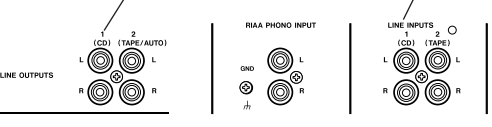

※ お手持ちのステレオと接続する場合、端子の名前やス テレオでの操作は、ご使用の機種によって違う場合が あります。ステレオとの接続方法、操作については、 ステレオの取扱説明書をお読み下さい。

# 2. 電源を入れる

電源コードをつないで、 接続しているステレオのボリュ ームが下がっていることを確認して、本機のパワースイ ッチを押し込みます。

# 3. ディスクを入れる

ディスク挿入口に新品のCD-Rディスクを挿入してくだ さい。

ディスプレイに"**TOC Reading**"と表示された後"**0 Tr 0:00**"と表示されます。

※ 新品でないディスクを挿入した場合はディスクに録音 されているトラック数とトータル時間が表示されま す。

表示画面左側に[**NO TOC**][**CD-R**]と表示されているこ とを確認してください。

NO TOC  $CD - R$ 

[**NO TOC**]表示は、そのディスクが書き込み可能である ことを表しています。[**NO TOC**]が表示されていない場 合は、そのディスクがファイナライズされて書き込みで きなくなっていることを意味します。

[**CD-R**]の欄にはディスクのタイプが表示されます。 CD-RWを挿入した場合は[**CD-RW**]と表示され、普通 のオーディオCDを挿入した場合は[**CD**]と表示されま す。

#### 4. 入力ソースの選択

INPUT 1 SELキーを数回押して"**PHONO**"を選択しま す。INPUT 1 SELキーを押すたびに入力ソースが切り 替わります。"**PHONO**"を選択するとディスプレイ右にも、 **[INPUT 1] の欄に [PHONO] と表示されます。** 

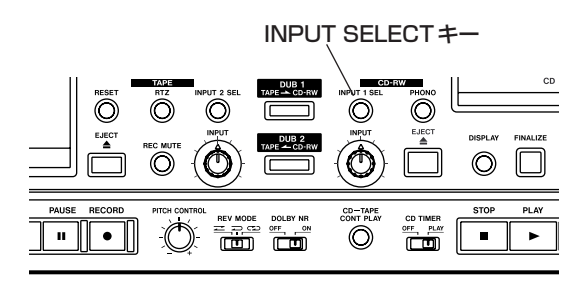

※ PHONOキーを押すと入力ソースが自動的に[**PHONO**] に切り替わり録音待機状態になりますが、ここではこ の機能を使わず、マニュアルで設定して録音を行いま す。

#### 5. オートトラックの設定

たとえばレコードの片面をそのまま録音するとき、録音 側の機器では、どこが曲の切れ目かを知る術はありませ んので、そのまま録音すると全部の曲がつながった長い 一つのトラックができてしまいます。オートトラック機 能を使うと、録音時に無音が2秒以上続いた時に、そこ を曲の間と判断し、そこで自動的にトラック番号を更新 します。

5-1 MENUキーを数回押して"**A\_TRACK>XXX**"を選択し ます。

"**XXX**"の部分は、実際にはオートトラックの設定が 表示されます。

- 5-2 MULTI DIALを使って"**A\_TRACK> LEVEL**"に設定し ます。
- 5-3 MULTI DIALを押し込みます。

ディスプレイ右下に[A.TRACK]が表示されます。

- ※ クラシック音楽などで、静かな部分が長く続く場合や、 前の曲と次の曲の間隔が短い場合、うまくトラックが 更新されない場合があります。
- ※ スクラッチノイズ (パチパチノイズ) が多いレコード を録音する場合もオートトラックがうまく働かない場 合があります。
- ※オートトラック機能がうまく働かない場合は、オート トラック機能をオフにしてマニュアルでトラックを設 定してください。録音中にRECORDキーを押すこと でマニュアルでトラック番号を更新することができま す。

# 6. 録音レベルの調整

- 6-1 RECORDキーを押してください。ディスプレイ左に [**REC**]が赤く点灯して録音待機状態になります。
- 6-2 録音ソースをスタートさせて録音レベルを調整しま す。CDの録音レベルの調整は右側のINPUTつまみ で行います。

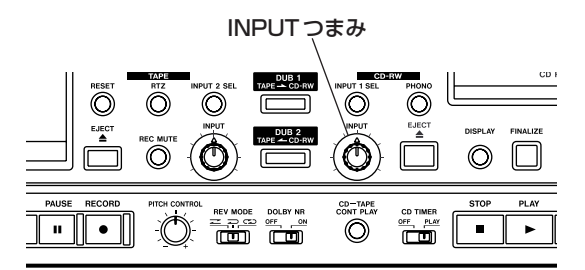

入力レベルの設定が大きすぎて、メーターが右に振り切 れるような状態では音が歪んでしまいます。また、入力 レベルの設定が小さすぎるとノイズの多い録音になって しまいます。メーターの表示が右いっぱいに振り切れな い範囲で、なるべく大きな値に設定してください。

# 7. 録音の実行

PLAYキーを押すと録音が開始されます。

録音ソースを再生してください。

※ CD への書き込みは大変デリケートな作業となります ので、録音中本体を揺らしたり振動を与えたりしない ようにしてください。

録音停止するにはSTOPキーを押します。ディスプレイ に"**PMA Writing**"が点滅表示された後、"**Complete**"と 表示して通常(CDを再生する)モードに戻ります。

録音したCD-RはPLAYキーを押すことで再生できま す。

録音を再開する場合は、RECORDキーを押してPLAY キーを押します。

テープレコーダーとは違い、新しい録音は、録音済みの データの後に続けて録音されます。

#### 8. ファイナライズ

録音した CD-R ディスクを一般の CD プレーヤーで再生 するためには、ディスクに「ファイナライズ」という処 理を行う必要があります。ファイナライズ処理をしてい ないディスクは本機で再生できますが、通常のCDプレ ーヤーでは再生できません。また、いったんファイナラ イズ処理を行ったCD-Rには追加の録音はできなくなり ます。

8-1 FINALIZEキーを押してください。

ディスプレイに"**Finalize OK?**"と表示されます。

8-2 MULTI DIALを押し込みます。

ファイナライズ処理が開始されます。ファイナライズ には多少時間がかかります。

ファイナライズが終了すると"**Complete**"と表示して 通常(CDを再生する)モードに戻ります。

画面左の[**NO TOC**]表示が消えていることを確認して ください。

作業はこれで終了です。

#### 9. 最後に

ここでは、代表的な使用例を元に最低限の操作のみを説 明しました。本機の性能を十分に引き出して、末長くご 愛用いただくためにも、このクイックスタートガイドと 合わせて必ず取扱説明書もお読みいただきますようお願 いいたします。